## **Per accedere da web:** <http://mail.g.unitn.it/>o da [MyUnitn](https://webapps.unitn.it/MyUnitn)

L'accesso via IMAP o POP3 va prima abilitato via browser:

- icona dell'ingranaggio in alto a destra
- seleziona Impostazioni.
- Fai clic su Inoltro e POP/IMAP.
- Seleziona Attiva IMAP o POP3.

## **Per accedere utilizzando un client di posta:**

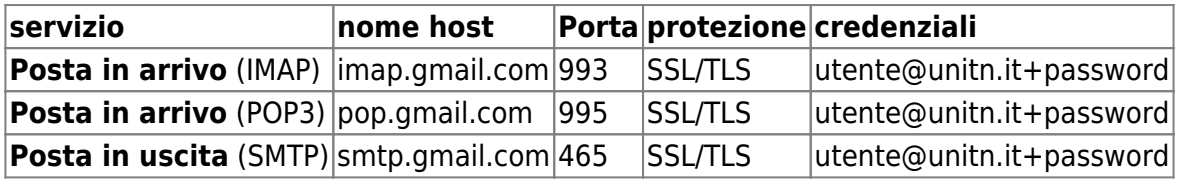

Cfr:

<https://support.google.com/mail/troubleshooter/1668960?hl=it>

## <http://icts.unitn.it/migrazionegoogle>

From: <https://wiki.unitn.it/>- **Wiki UniTn**

Permanent link: **<https://wiki.unitn.it/pub:mail:mail-host>**

Last update: **2015/06/11 13:27**

 $\pmb{\times}$